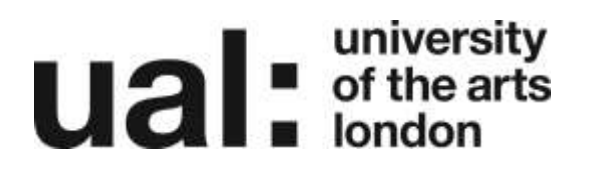

### How to Create a Link to your Blog

You can create a link to your Blog by choosing one of these two options:

- 1. **EITHER** add a text box with a link to your Blog **OR**
- 2. Add an RSS Feed from your Blog

In these examples we will add the link to our Profile Page. You can add the link to any of your pages.

#### Adding a text box with a link to your Blog

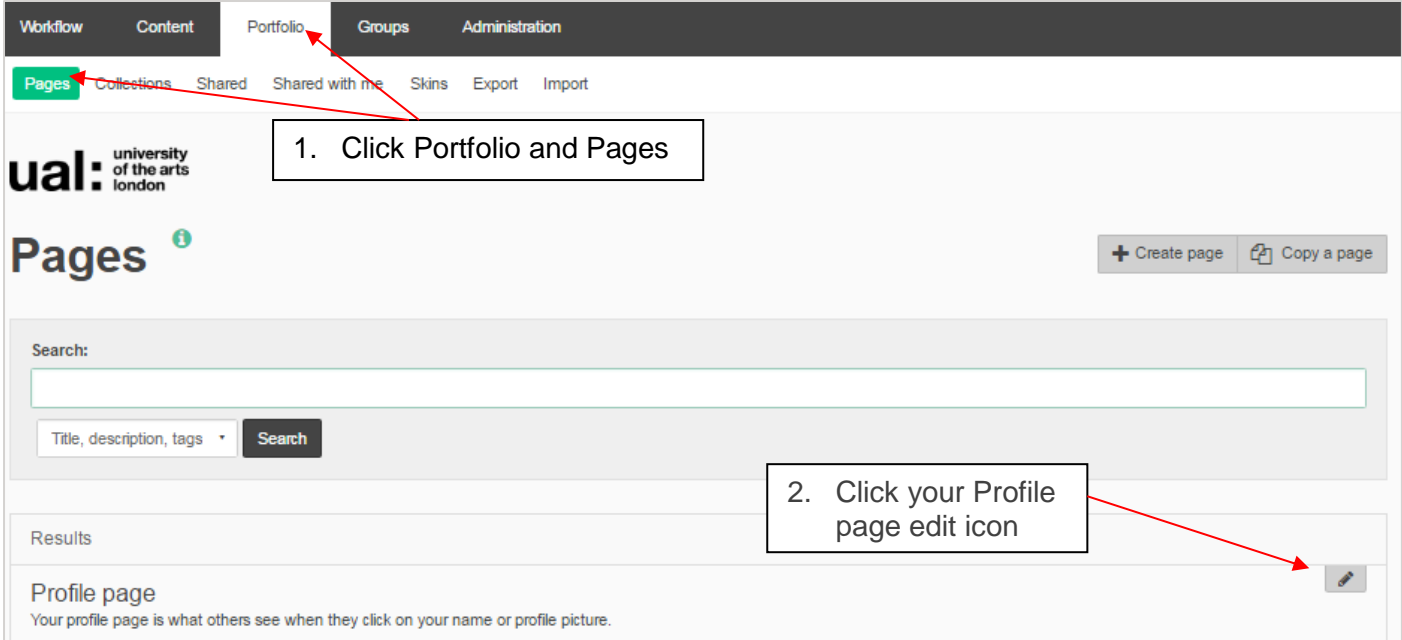

# **university**<br> **uitable** of the arts

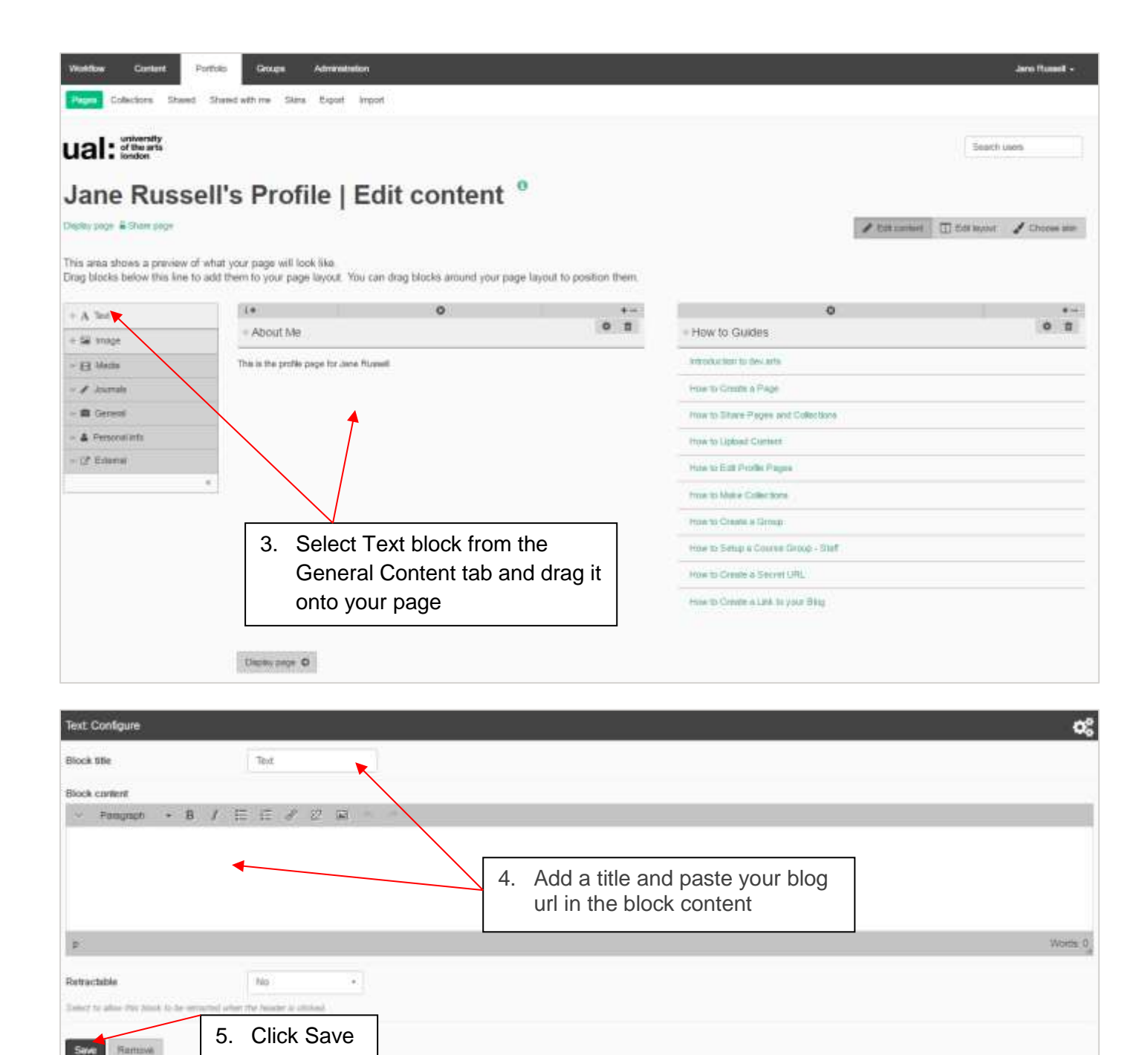

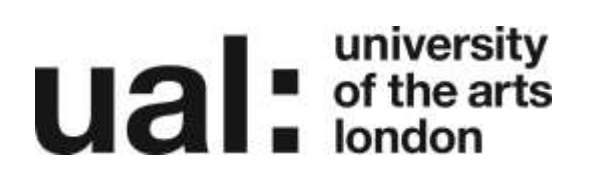

### Add an RSS Feed from your Blog

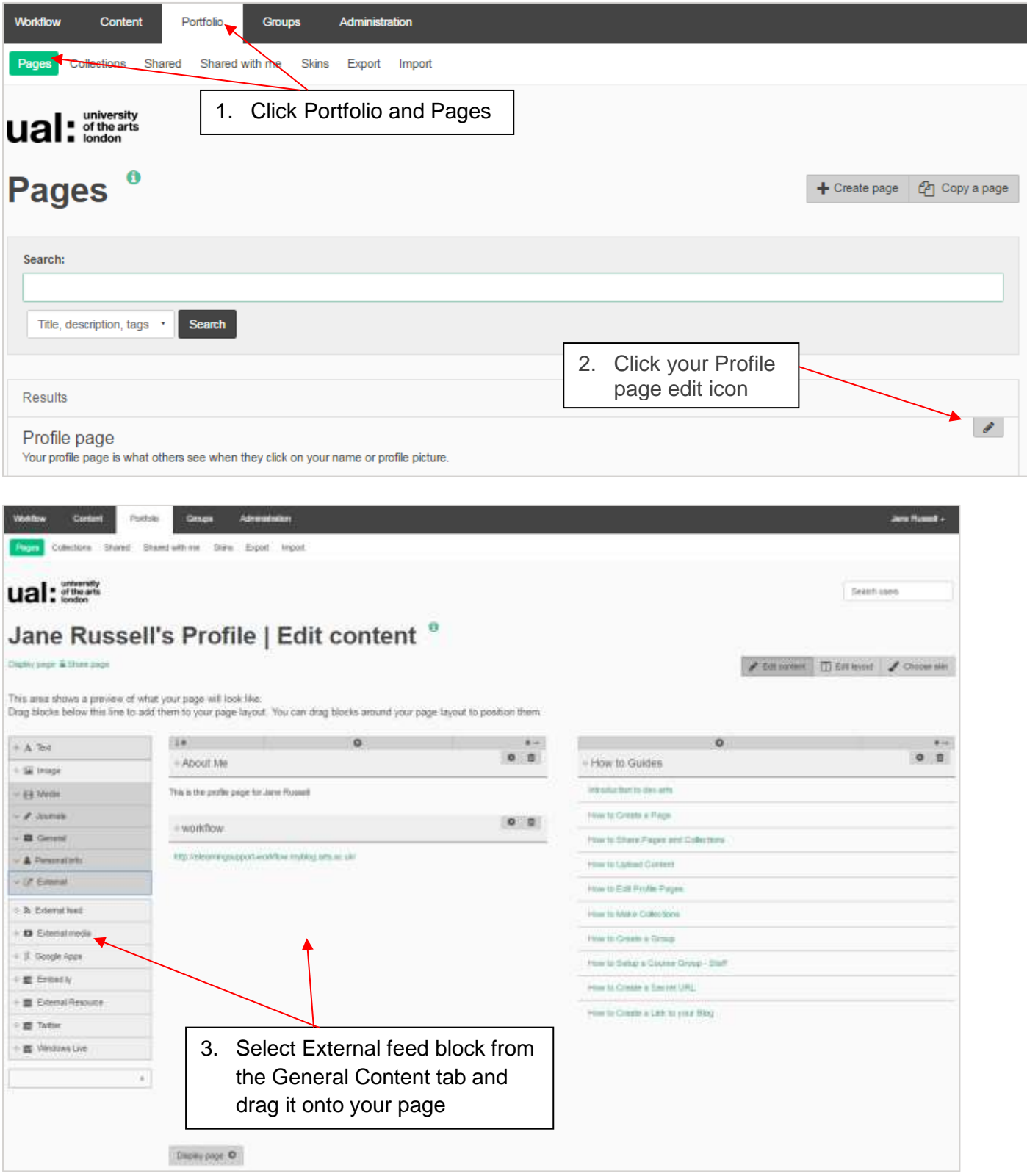

## **university**<br> **uitable of the arts**

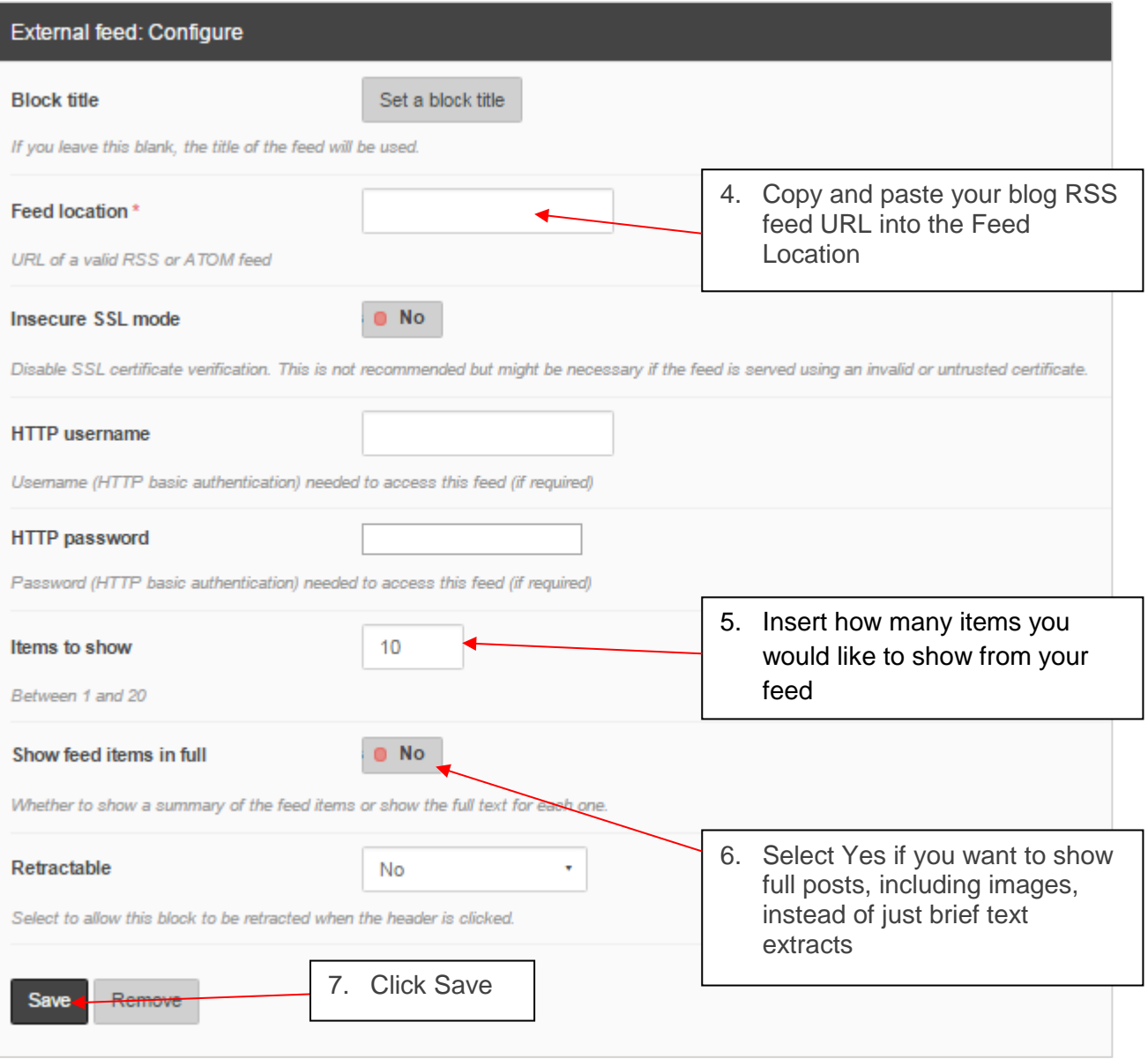

You can usually find your blog RSS feed URL by selecting the icon below on your blog site, if it exists. If not, please check your blog documentation.

In WordPress blogs, the RSS feed is usually formed by adding '/feed' to the main blog URL (without the apostrophes), e.g.<http://myblog.arts.ac.uk/feed/>

In Tumblr blogs, the RSS feed is formed by adding '/rss' to the main blog URL (without the apostrophes), e.g.<http://science-junkie.tumblr.com/rss>

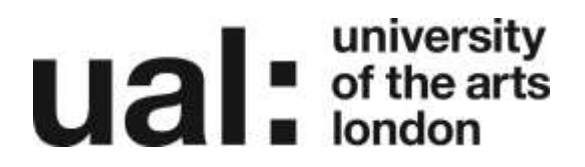

#### Further Support

Additional support is on hand should you require help. Contact the Digital Learning Support team at [dlsupport@arts.ac.uk](mailto:dlsupport@arts.ac.uk)